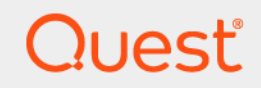

# Quest® Change Auditor for Windows File Servers 7.1 **Event Reference Guide**

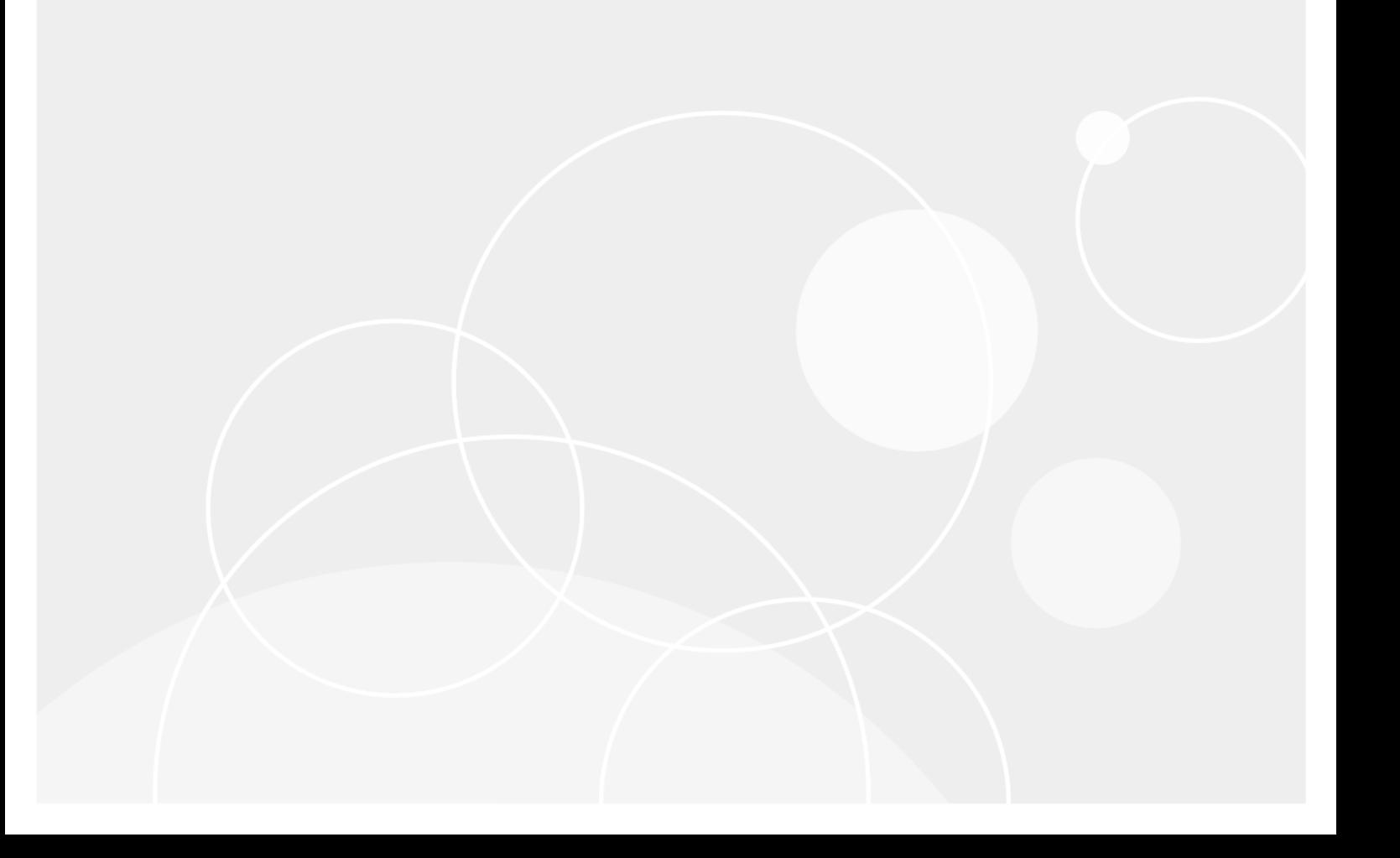

#### **© 2020 Quest Software Inc.**

#### **ALL RIGHTS RESERVED.**

This guide contains proprietary information protected by copyright. The software described in this guide is furnished under a software license or nondisclosure agreement. This software may be used or copied only in accordance with the terms of the applicable agreement. No part of this guide may be reproduced or transmitted in any form or by any means, electronic or mechanical, including photocopying and recording for any purpose other than the purchaser's personal use without the written permission of Quest Software Inc.

The information in this document is provided in connection with Quest Software products. No license, express or implied, by estoppel or otherwise, to any intellectual property right is granted by this document or in connection with the sale of Quest Software products. EXCEPT AS SET FORTH IN THE TERMS AND CONDITIONS AS SPECIFIED IN THE LICENSE AGREEMENT FOR THIS PRODUCT, QUEST SOFTWARE ASSUMES NO LIABILITY WHATSOEVER AND DISCLAIMS ANY EXPRESS, IMPLIED OR STATUTORY WARRANTY RELATING TO ITS PRODUCTS INCLUDING, BUT NOT LIMITED TO, THE IMPLIED WARRANTY OF MERCHANTABILITY, FITNESS FOR A PARTICULAR PURPOSE, OR NON-INFRINGEMENT. IN NO EVENT SHALL QUEST SOFTWARE BE LIABLE FOR ANY DIRECT, INDIRECT, CONSEQUENTIAL, PUNITIVE, SPECIAL OR INCIDENTAL DAMAGES (INCLUDING, WITHOUT LIMITATION, DAMAGES FOR LOSS OF PROFITS, BUSINESS INTERRUPTION OR LOSS OF INFORMATION) ARISING OUT OF THE USE OR INABILITY TO USE THIS DOCUMENT, EVEN IF QUEST SOFTWARE HAS BEEN ADVISED OF THE POSSIBILITY OF SUCH DAMAGES. Quest Software makes no representations or warranties with respect to the accuracy or completeness of the contents of this document and reserves the right to make changes to specifications and product descriptions at any time without notice. Quest Software does not make any commitment to update the information contained in this document.

If you have any questions regarding your potential use of this material, contact:

Quest Software Inc. Attn: LEGAL Dept. 4 Polaris Way Aliso Viejo, CA 92656

Refer to our website [\(https://www.quest.com](https://www.quest.com)) for regional and international office information.

#### **Patents**

Quest Software is proud of our advanced technology. Patents and pending patents may apply to this product. For the most current information about applicable patents for this product, please visit our website at<https://www.quest.com/legal>.

#### **Trademarks**

Quest Software, Quest, the Quest logo, and Join the Innovation are trademarks and registered trademarks of Quest Software Inc. For a complete list of Quest marks, visit [https://www.quest.com/legal/trademark-information.aspx.](https://www.quest.com/legal/trademark-information.aspx) All other trademarks and registered trademarks are property of their respective owners.

#### **Legend**

**CAUTION: A CAUTION icon indicates potential damage to hardware or loss of data if instructions are not followed.** Ţ

**IMPORTANT NOTE**, **NOTE**, **TIP**, **MOBILE**, or **VIDEO:** An information icon indicates supporting information.f

Change Auditor for Windows File Servers Event Reference Guide Updated - June 2020 Software Version - 7.1

### **Contents**

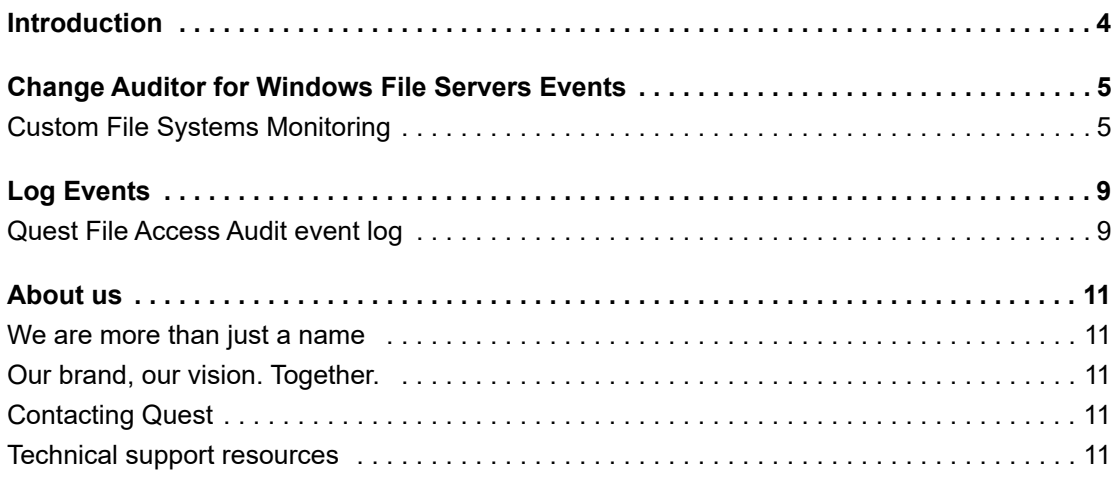

## **Introduction**

**1**

**4**

<span id="page-3-0"></span>Complete Product Name with Trademarks tracks, audits and alerts on file and folder changes in real time, translating events into simple text and eliminating the time and complexity required by native auditing. The auditing scope can be set on an individual file or folder or an entire file system recursive or non-recursive. You can also include or exclude certain files or folders from the audit scope in order to ensure a faster and more efficient audit process.

In addition to real-time event auditing, you can also enable event logging to capture Windows File Server events locally in a Windows event log. This event log can then be collected using InTrust to satisfy long-term storage requirements.

**NOTE:** File System auditing and event logging are only available if you have licensed Change Auditor for ÷ Windows File Servers and have applied custom File System Auditing templates that define the files/folders to be audited. Contact your Sales Representative for more information on obtaining Change Auditor for Windows File Servers.

This guide lists the events that can be captured by Change Auditor for Windows File Servers. Separate event reference guides are provided that list the core Change Auditor events (when any Change Auditor license is applied) and the events captured when the different auditing modules are licensed.

**5**

## <span id="page-4-0"></span>**Change Auditor for Windows File Servers Events**

This section lists the audited events captured when Change Auditor for Windows File Servers is licensed and custom file system auditing templates are applied to Change Auditor agents defining the files/folders to be audited. These events are listed in alphabetical order by facility.

- **IMPORTANT:** When expecting large numbers of events, it may be necessary to increase the Max Events per Connection setting in the client (Agent Configuration on the Administration Tasks tab) to avoid an everincreasing backlog of events waiting to be sent from the agent to the coordinator database.
- **NOTE:** To view a complete list of all events, open the Audit Events page on the Administration Tasks tab in the client. This page displays the facility to which the event belongs, the severity assigned to each event, if the event is enabled or disabled, and the type of Change Auditor for Windows File Servers license that is required to capture each event.

### <span id="page-4-1"></span>**Custom File Systems Monitoring**

- **NOTE:** Events are generated as described below when actions are taken on folders that have subordinate ÷ files and folders:
	- **Moving a parent folder:** For a 'Move' operation, only **one** event will be generated for the parent folder because action is only on the parent folder's path, none of the child folders or files are physically moved.
	- **Deleting a parent folder:** For a 'Delete' operation, an event will be generated for each folder or file because each object will be removed separately.
	- **Copying a parent folder:** For a 'Copy' operation, an event will be generated for each folder and file because a new object will be created within the target folder.

If a parent folder is copied to a target folder that is not being monitored, no event will be generated. The target folder must be monitored in order for an event to be generated.

**Table 1. Custom File Systems Monitoring events**

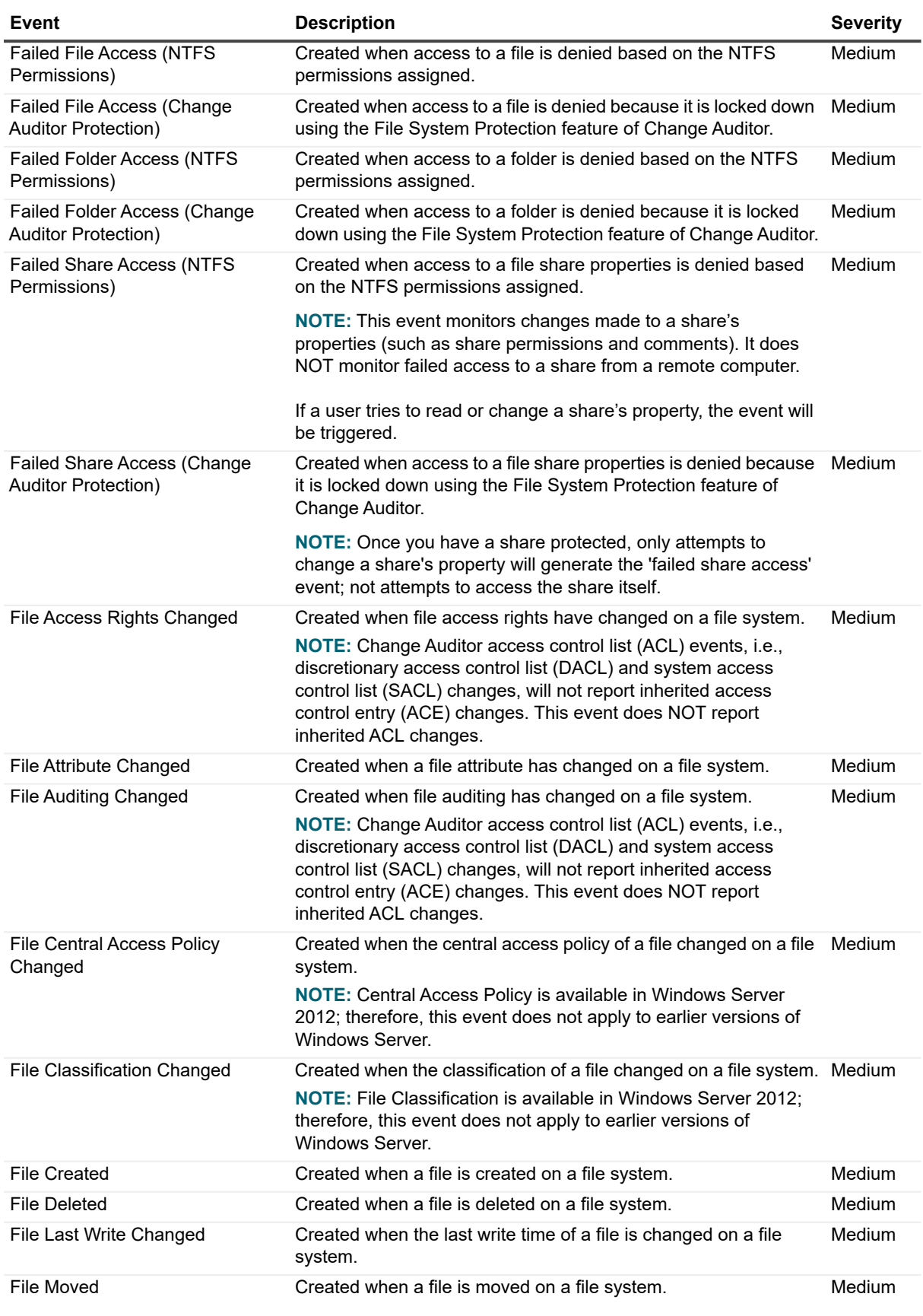

Quest Change Auditor for Windows File Server 7.1 Event Reference Guide Change Auditor for Windows File Servers Events **<sup>6</sup>**

**Table 1. Custom File Systems Monitoring events**

| Event                                          | <b>Description</b>                                                                                                    | <b>Severity</b> |
|------------------------------------------------|----------------------------------------------------------------------------------------------------|-----------------|
| File Opened                                    | Created when a file is opened on a file system.                                                                                                    | Medium          |
| File Ownership Changed                         | Created when file ownership is changed on a file system.                                                                                                    | Medium          |
| <b>File Renamed</b>                            | Created when a file is renamed on a file system.                                                                                                    | Medium          |
| Folder Access Rights Changed                   | Created when folder access rights have changed on a file<br>system.<br>NOTE: Change Auditor access control list (ACL) events, i.e.,<br>discretionary access control list (DACL) and system access<br>control list (SACL) changes, will not report inherited access<br>control entry (ACE) changes. This event does NOT report<br>inherited ACL changes. | Medium          |
| <b>Folder Attribute Changed</b>                | Created when a folder attribute has changed on a file system.                                                                                                    | Medium          |
| <b>Folder Auditing Changed</b>                 | Created when folder auditing has changed on a file system.                                                                                                    | Medium          |
|                                                | NOTE: Change Auditor access control list (ACL) events, i.e.,<br>discretionary access control list (DACL) and system access<br>control list (SACL) changes, will not report inherited access<br>control entry (ACE) changes. This event does NOT report<br>inherited ACL changes.                                                                        |                 |
| <b>Folder Central Access Policy</b><br>Changed | Created when the central access policy of a folder changed on a<br>file system.                                                                                                    | Medium          |
|                                                | NOTE: Central Access Policy is available in Windows Server<br>2012; therefore, this event does not apply to earlier versions of<br><b>Windows Server.</b>                                                                                                    |                 |
| <b>Folder Classification Changed</b>           | Created when the classification of a folder changed on a file<br>system.<br><b>NOTE:</b> File Classification is available in Windows Server 2012;<br>therefore, this event does not apply to earlier versions of<br>Windows Server.                                                                                                    | Medium          |
| <b>Folder Created</b>                          | Created when a folder is created on a file system.                                                                                                    | Medium          |
| Folder Deleted                                 | Created when a folder is removed from a file system.                                                                                                    | Medium          |
| Folder Moved                                   | Created when a folder is moved on a file system.                                                                                                    | Medium          |
| <b>Folder Opened</b>                           | Created when a folder is opened on a file system.                                                                                                    | Medium          |
| Folder Ownership Changed                       | Created when folder ownership has changed on a file system.                                                                                                    | Medium          |
| <b>Folder Renamed</b>                          | Created when a folder is renamed on a file system.                                                                                                    | Medium          |
| Junction Point Created                         | Created when a third-party tool is installed and a new junction<br>point is created.                                                                                                    | Medium          |
| <b>Junction Point Deleted</b>                  | Created when a third-party tool is installed and a junction point is<br>deleted.                                                                                                    | Medium          |
| Local Share Added                              | Created when a local share is added to a file system.                                                                                                    | Medium          |
| Local Share Folder Path<br>Changed             | Created when the path of a local share folder is changed on a file<br>system.                                                                                                    | Medium          |
| <b>Local Share Permissions</b><br>Changed      | Created when local share permissions are changed on a file<br>system.                                                                                                    | Medium          |
| <b>Local Share Removed</b>                     | Created when a local share is removed from a file system.                                                                                                    | Medium          |
| <b>Shadow Copy Created</b>                     | Created when a shadow copy is created for a volume.<br>Disabled by default.                                                                                                    | Medium          |
| Shadow Copy Deleted                            | Created when a shadow copy is deleted from a volume.<br>Disabled by default.                                                                                                    | Medium          |

Quest Change Auditor for Windows File Server 7.1 Event Reference Guide r Windows File Server 7.1 Event Reference Guide<br>Change Auditor for Windows File Servers Events **Table 1. Custom File Systems Monitoring events**

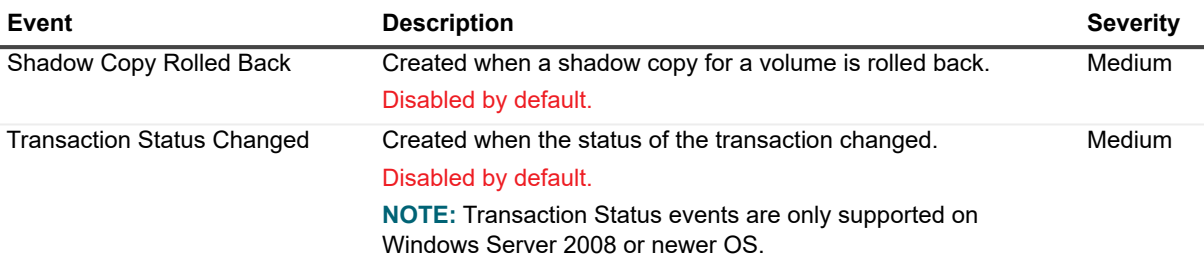

## **Log Events**

<span id="page-8-0"></span>When event logging for File System is enabled, Windows File Server events will also be written to a Windows event log, named Quest File Access Audit event log. These log events can then be gathered by InTrust and Quest Knowledge Portal for further processing and reporting.

**NOTE:** To enable event logging, select **Event Logging** on the Agent Configuration page (Administration f Tasks tab), and select the type of event logging to enable.

### <span id="page-8-1"></span>**Quest File Access Audit event log**

The following table lists the Windows File Server events that are recorded to the Quest File Access Audit event log when File System event logging is enabled in Change Auditor. They are listed in numeric order by event ID.

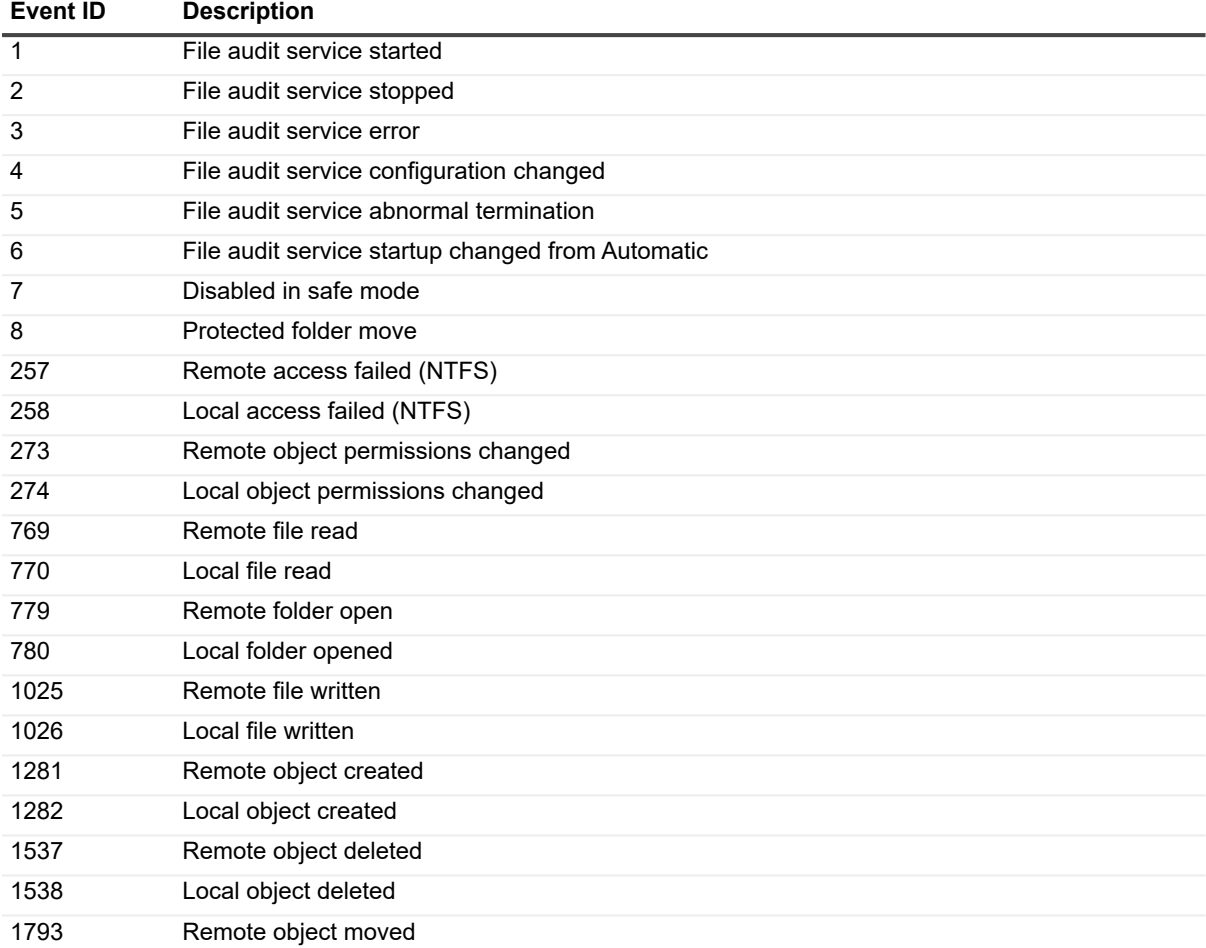

**Table 2. Quest File Access Audit event log events**

**9**

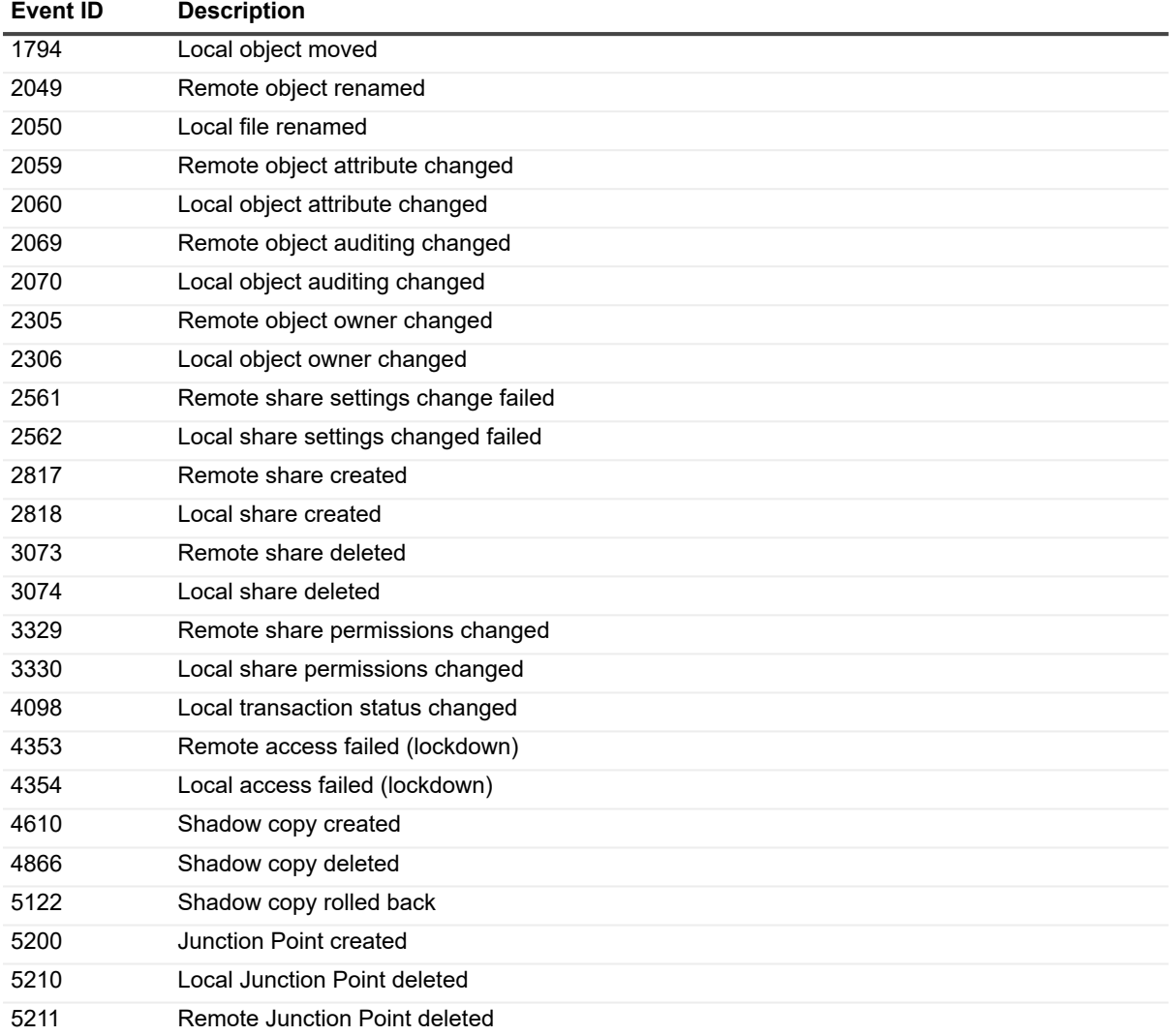

#### **Table 2. Quest File Access Audit event log events**

<span id="page-10-0"></span>Quest provides software solutions for the rapidly-changing world of enterprise IT. We help simplify the challenges caused by data explosion, cloud expansion, hybrid datacenters, security threats, and regulatory requirements. We are a global provider to 130,000 companies across 100 countries, including 95% of the Fortune 500 and 90% of the Global 1000. Since 1987, we have built a portfolio of solutions that now includes database management, data protection, identity and access management, Microsoft platform management, and unified endpoint management. With Quest, organizations spend less time on IT administration and more time on business innovation. For more information, visit [www.quest.com.](https://www.quest.com/company/contact-us.aspx)

### <span id="page-10-1"></span>**Our brand, our vision. Together.**

Our logo reflects our story: innovation, community and support. An important part of this story begins with the letter Q. It is a perfect circle, representing our commitment to technological precision and strength. The space in the Q itself symbolizes our need to add the missing piece — you — to the community, to the new Quest.

## <span id="page-10-2"></span>**Contacting Quest**

For sales or other inquiries, visit [www.quest.com/contact](https://www.quest.com/company/contact-us.aspx).

### <span id="page-10-3"></span>**Technical support resources**

Technical support is available to Quest customers with a valid maintenance contract and customers who have trial versions. You can access the Quest Support Portal at<https://support.quest.com>.

The Support Portal provides self-help tools you can use to solve problems quickly and independently, 24 hours a day, 365 days a year. The Support Portal enables you to:

- **•** Submit and manage a Service Request.
- **•** View Knowledge Base articles.
- **•** Sign up for product notifications.
- **•** Download software and technical documentation.
- **•** View how-to-videos.
- **•** Engage in community discussions.
- **•** Chat with support engineers online.
- **•** View services to assist you with your product.